## **Termination of a Written Agreement**

- The termination can be initiated by either the supervising physician or physician assistant.
  - Supervising Physician Initiating locate the relationship in the professional license details section of your PALS dashboard. Next to the written agreement number, click on the green edit pencil.
  - Physician Assistant Initiating locate the relationship in the Relationship/Association section of your PALS dashboard. Next to the written agreement number, click on the green edit pencil.
- You will need to confirm that you are terminating the relationship. The relationship will be terminated as soon as you confirm.
- An email confirming the relationship has been terminated will be sent to both the supervising physician and physician assistant.

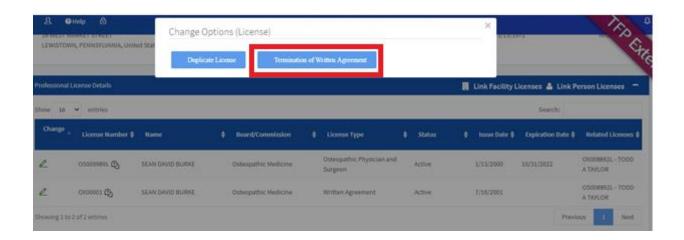